ボイスナビ シミュレーター

03-VNVS-1J-A 030127

# VoiceNavi Simulator 1J

WAV WRX

WAV/WRX シリーズの再生制御シミュレーションを前提にしていますが、再生制御モード内容自体は同一で ない場合があります。またごパソコン上で のシミュレーションのため、実際、実機で行う再生制御のアクセス スピードが異なります。 実機で再生制御を行いたい場合、実機再生テスト用ソフト VoiceNavi Tester(ボイスナビテスター )をご利 用下さい。

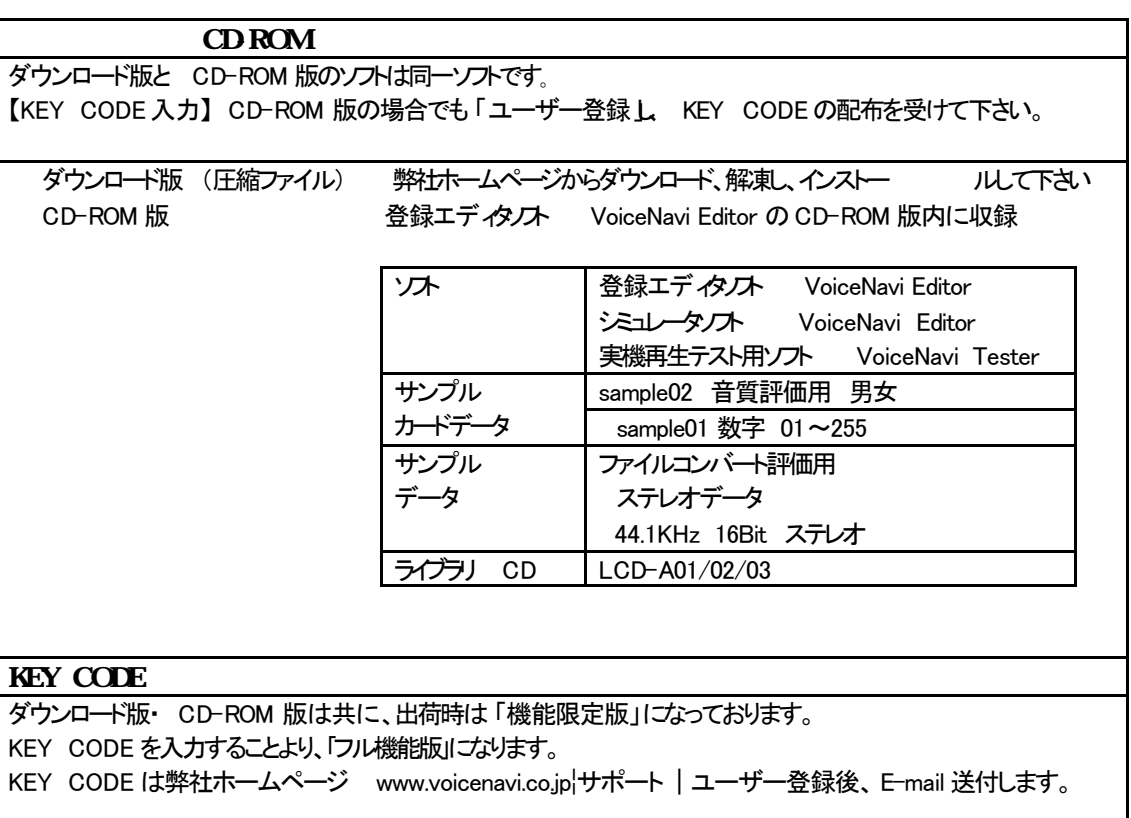

### 【機能制限】

・

- ・接点制御―通常再生モードのみ使用できます。
- ・ 接点制御-後入力切替/優先順位再生モード、バイナリ・ RS232C 制御モードは使用できません。

【KEY CODE配布条件】

ホームページでのユーザー登録

購入製品名(型式)、シリアル No.

### VdiceNavi 三共電子株式会社

〒389-1102 長野県長野市豊野町大倉3500-17 TEL 026-257-6210 FAX 026-217-2893 E-mail: info@voicenavi.co.jp URLhttp://www.voicenavi.co.jp

目 次

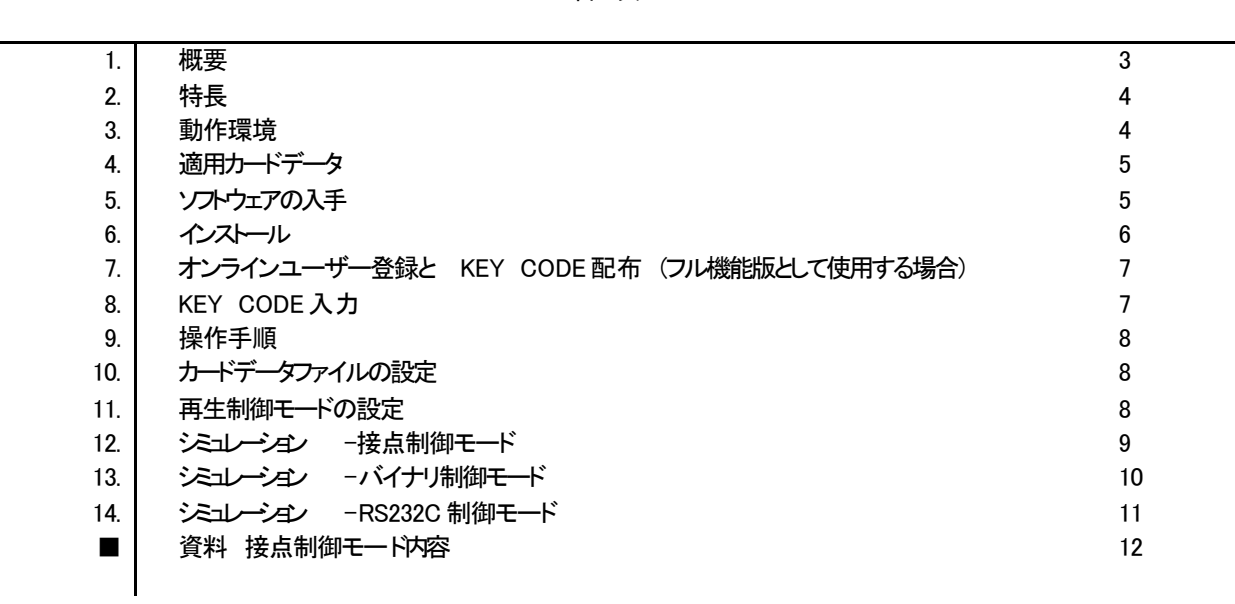

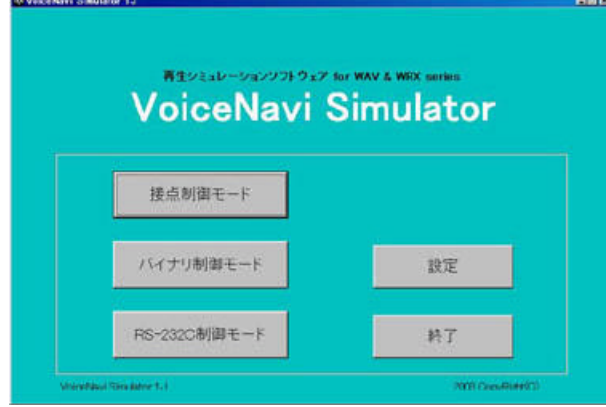

本ソフトは登録エディタ VoiceNavi Editor(ボイスナビエディ タ)で作成したカードデータを Winodws パソコン上で直接ア クセスし、押しボタン操作による接点制御、バイナリ制御、 RS232C による再生制御をシミュレーシ シンできます。

Windows パソコン上で再生制御シミュレーションができま すので、実機での再生制御状況の予測や、クライアントに 対して使用する WAVE ファイルによる音質評価などのプレ ゼンテーションにもご使用できます。

接点制御モード バイナリ制御モード RS232C 制御モード

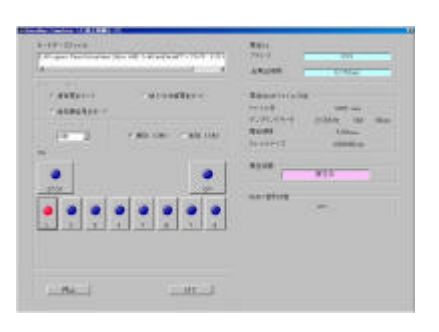

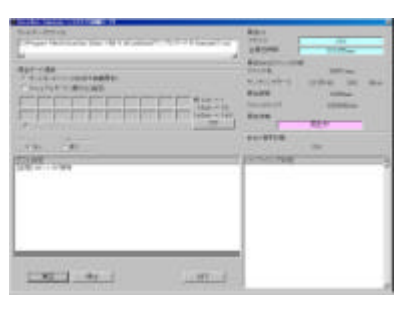

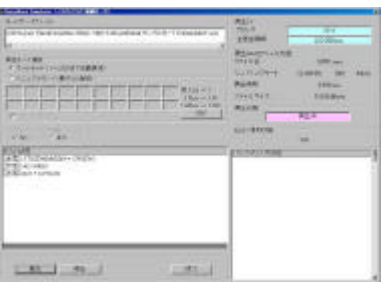

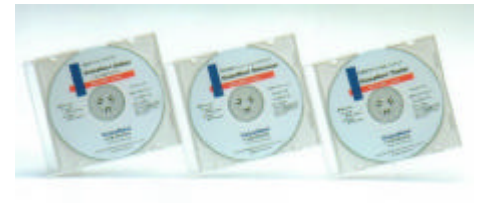

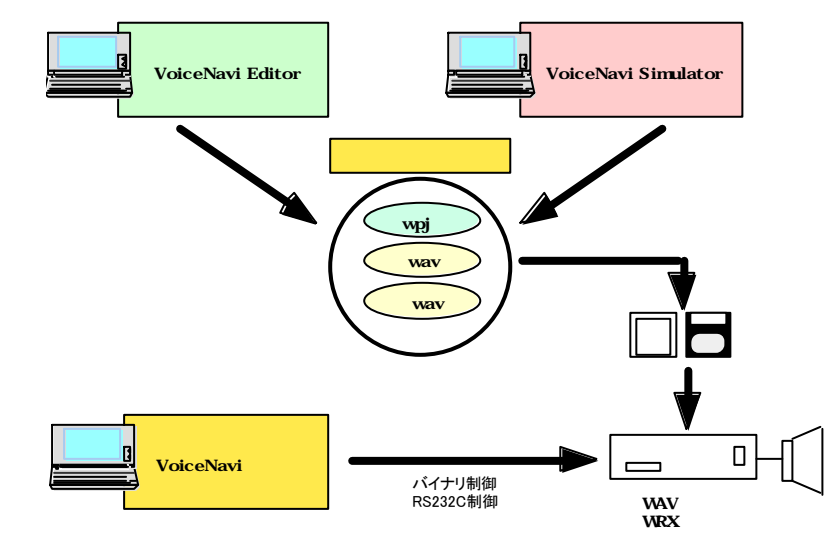

VoiceNavi Editor **VoiceNavi Tester** 

Windows パソコン上でカードデータ 作成、再生制御シミュレーションが できます。 また、実機再生テス ト用ソフトも提 供しています。

【無償ダウンロード】 ダウンロードしてご使用できます。

■登録エディタノト

VoiceNavi Editor ■シミュレーションノフト

VoiceNavi Simulator

■実機再生テスト用ソプト VoiceNavi Tester

【CD-ROM 版】 登録エディタソフト VoiceNavi Editor の CD-ROM 内に上記のソフト を収録しています。

- ●カードデータ .wpj をダイレクトアクセス
- ●押しボタン操作による接点制御
- ●オートモードによる全アドレス再生制御
- ●アドレス手入力のマニュアルモードによる再生制御
- ●再生時、再生 CH、再生 WAVE ファイル表示 します。
- ●Win98/Me/2000/XP対応

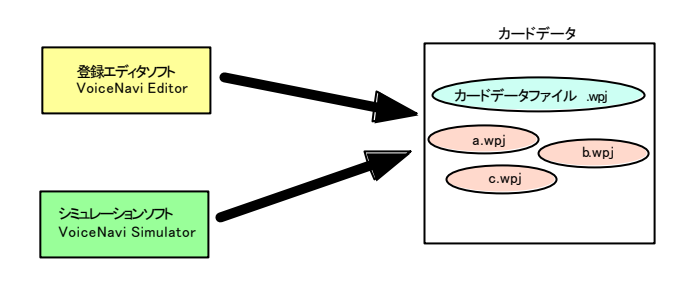

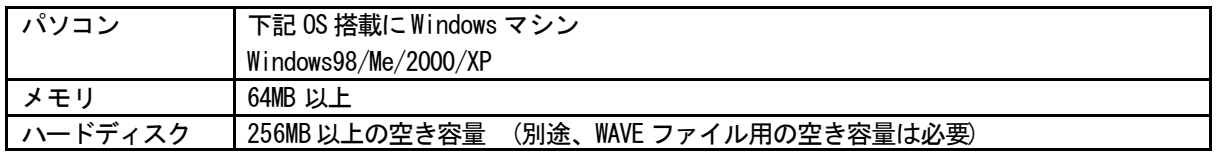

下記ソフトで作成したカードデータ

解凍

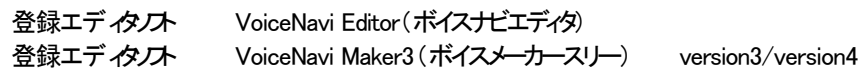

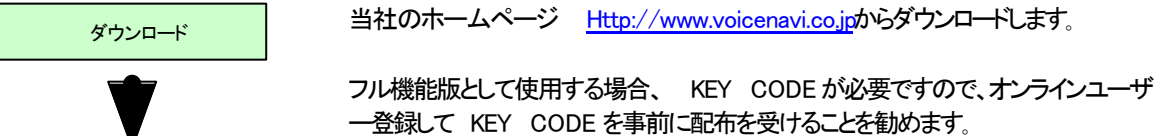

<参照> 7. オンラインユーザー登録と KEY CODE 配布

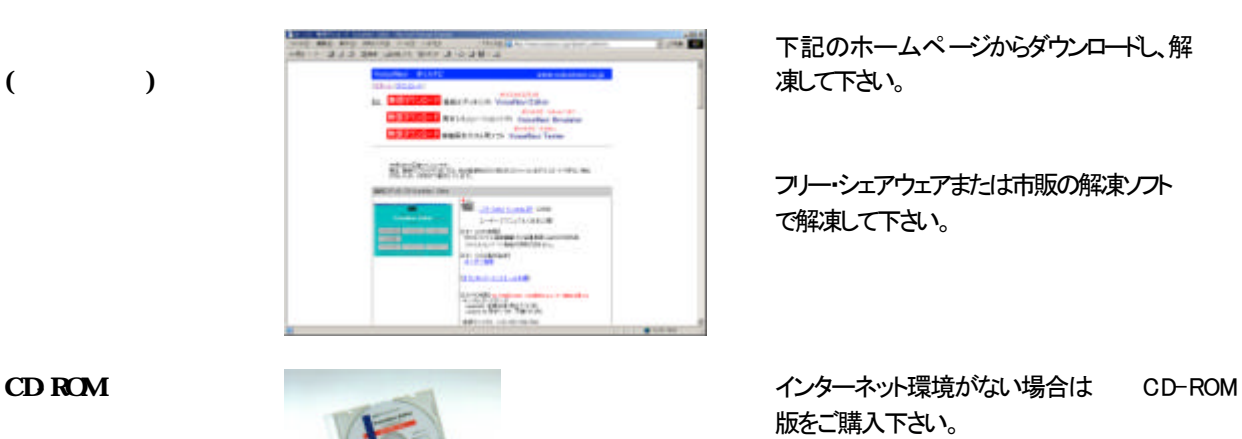

下記のホームページからダウンロードし、解 凍して下さい。

フリー・シェアウェアまたは市販の解凍ソフト で解凍して下さい。

版をご購入下さい。

パック版 (CD-ROM+カードアダプタ )も用意 しています。

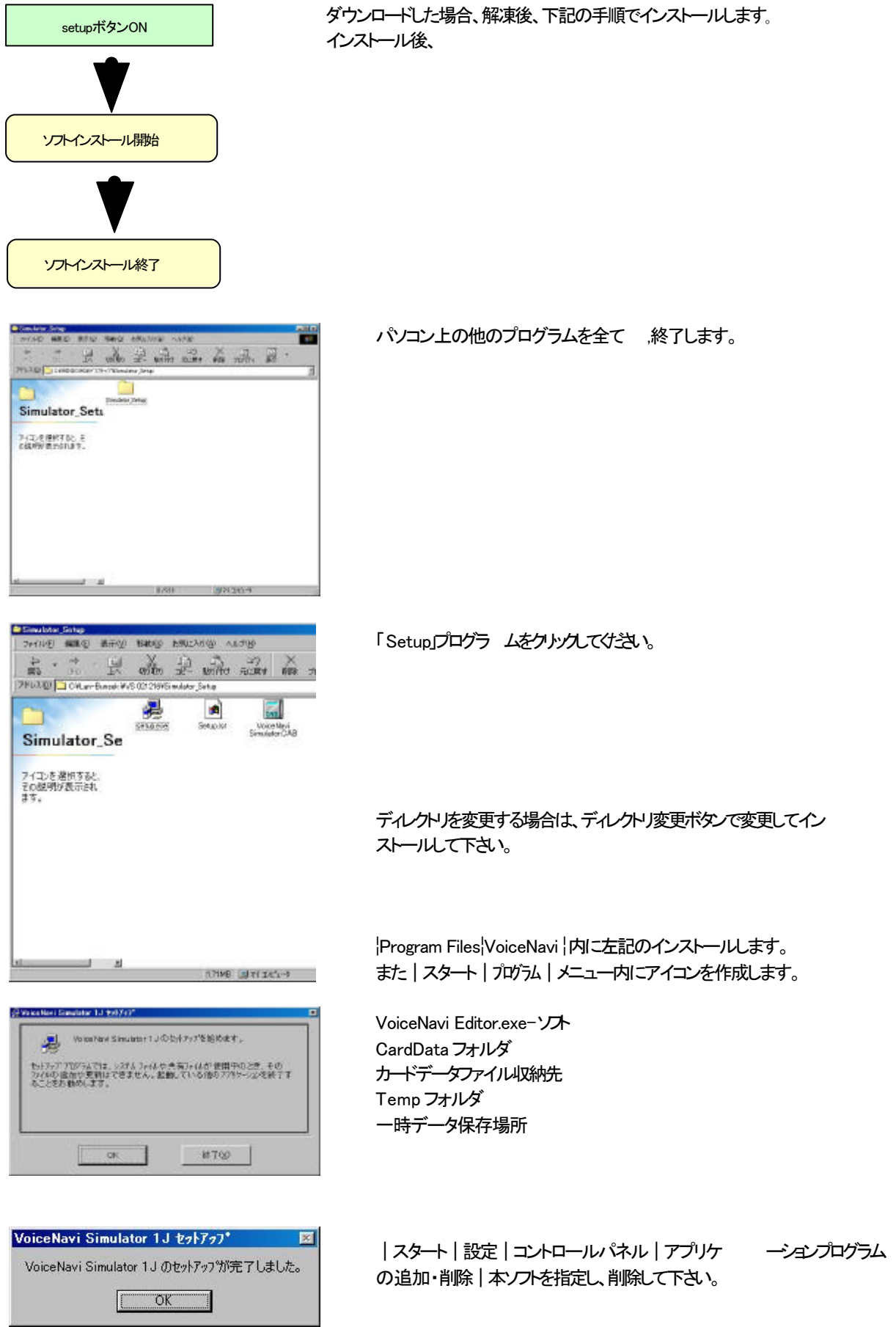

# *NEY CODE*

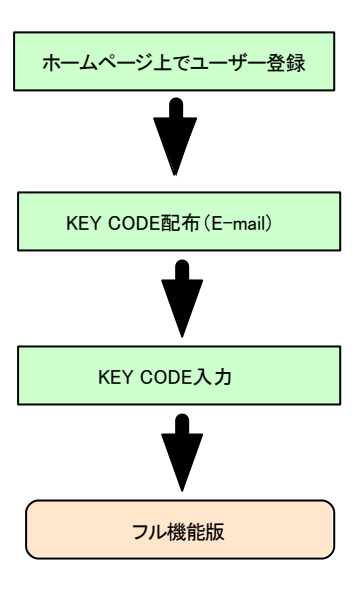

KEY CODE 入力しませんとフル機能が使用できません。

オンラインユーザー登録後、 E-mail で KEY CODE を送付します。

平日の場合 当日または翌日 土日祝日の場合 月曜日

【インタネット環境のない場合】 FAX 026-268-3105 で登録して下さい。 (記載事項) 製品型式 VoiceNavi Simulator 機能限定版 会社名、氏名、住所、 TEL、E-mail 購入製品名(型式)、シリアル No.

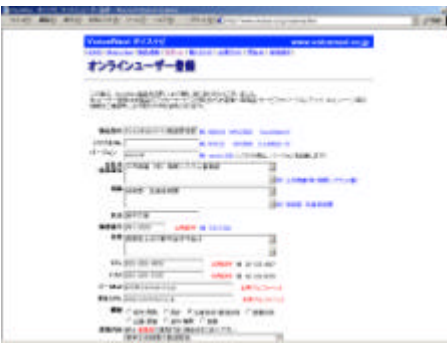

KEY CODE 弊社ホームページ www.voicenavi.co.jp|サポート | ユーザー登録で設定 | KEY CODE | のユーザー登録を行って下さい。

KEY CODE (注)下記事項を必ず、記入して下さい。 製品型式 VoiceNavi Simulator 機能限定版 会社名、氏名、住所、 TEL、E-mail 購入製品名(型式)、シリアル No.

### **KEY CODE**

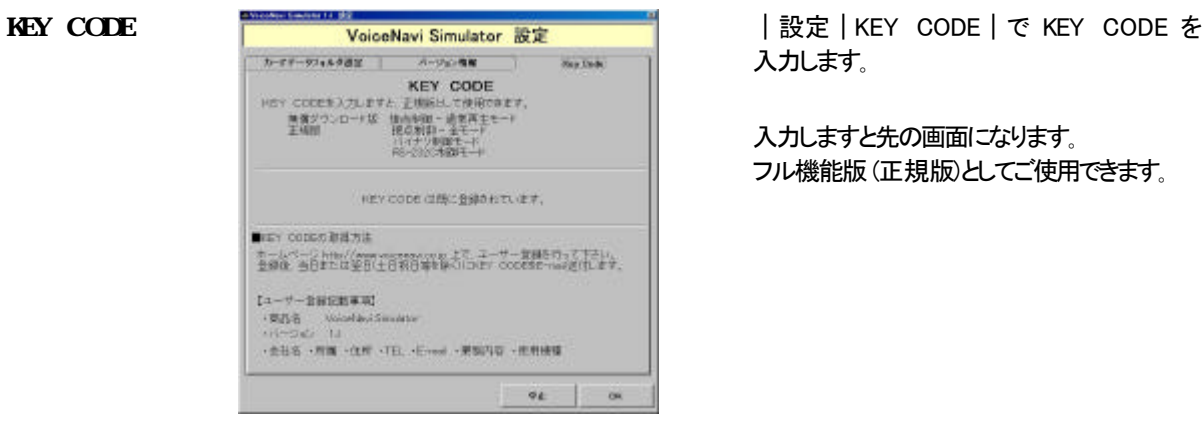

入力します。

入力しますと先の画面になります。 フル機能版 (正規版)としてご使用できます。

### KEY CODE

【機能制限】

・接点制御―通常再生モードのみ使用できます。

・接点制御-後入力切替/優先順位再生モード、 バイナリ・ RS232C制御モードは使用できません。

【KEY CODE配布条件】

ホームページでユーザー登録 、購入製品名、シリアル No.

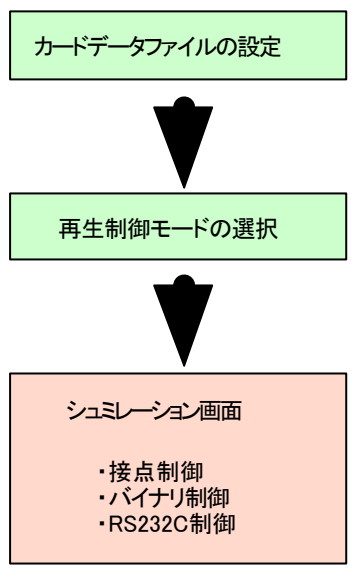

登録エディタノオ VoiceNavi Editor(ボイスナビエディタ )で作成したカードデ ータファイルを設定します。

メニュー画面で再生制御モードを選択します。

各再生制御モードのシミュレーション画面になります。 押しボタン操作やアドレス入力で再生制御シミュレーションできます。

VoiceNavi Simulator

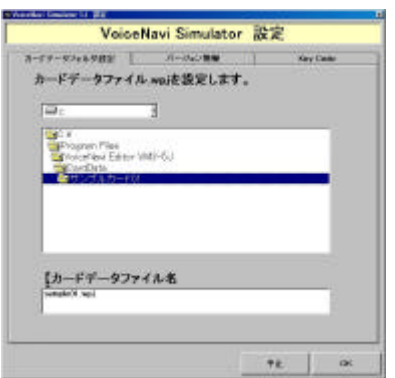

メニュー画面|設定|カードデータフォルダ設定|を選択し、カードデー タファイルを設定します。

通常、登録エディタノフト VoiceNavi Editor 内の Card Dart 内のフォルダ を指定します。

### (注)

指定したフォルダ内にはカードデータファイル .wpj 以外に登録した WAVE ファイルが収納されていないと正常に動作しません。

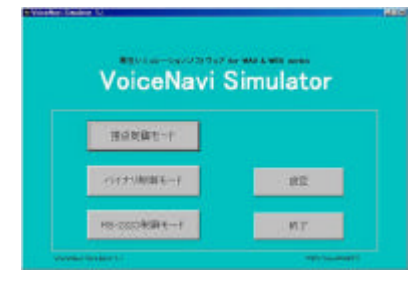

メニュー画面で再生制御モードを選択しますと、各制御タイプのシミュレーシ ョン画面に切り替わります。

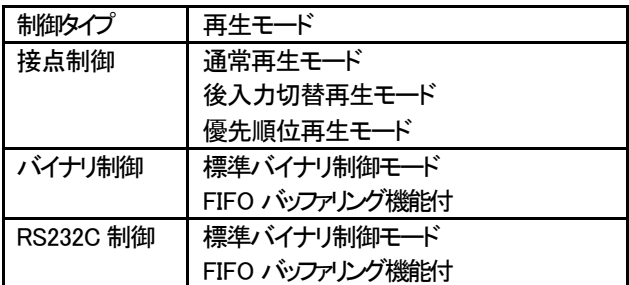

下記の接点制御モードをシミュレーションできます。

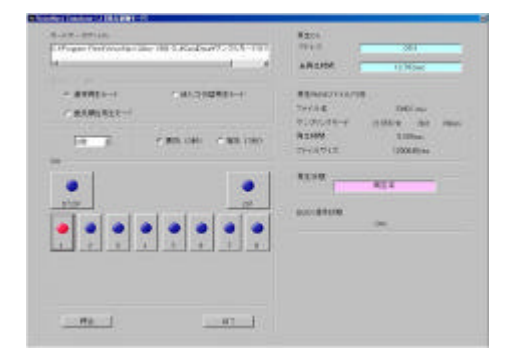

【カードデータファイル】 メニュー|設定|カードデータフォルダ設定|で設定します。 【再生モード選択】ラジオボタンで選択します。

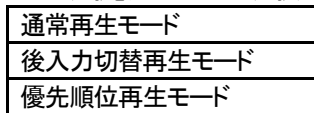

【インターバルタイマー】 通常再生モードの場合、有効です。

【ディレイタイマー】 通常再生モードの場合、有効です。

【SW】プッシュロック (オルタネイト)式の押しボタン

マウスでクリックしますと ON=>OFF OFF=>ON になります。

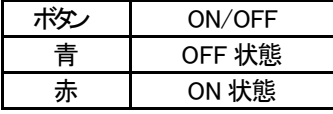

【停止ボタン 】再生を停止します。

SW-プッシュロック (オルタネイト)式ですので OFF 状態にしてから停止して下さい。

【終了ボタン】 メニュー画面に戻ります。

【再生CH】 再生しているアドレスを表示します。

【再生WAVE ファイル内容】 再生している WAVE ファイル内容を表示します。

【再生状態】

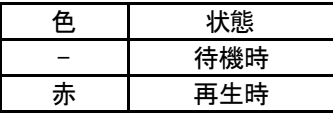

【BUSY信号状態】

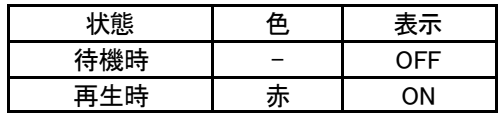

【BUSY信号状態】

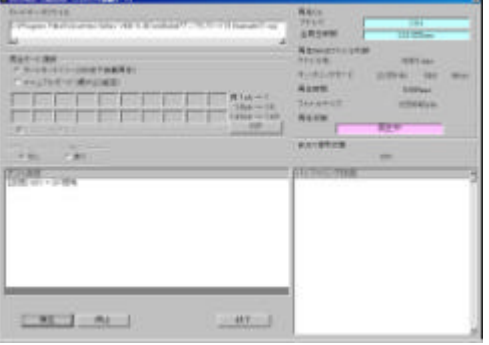

【カードデータファイル】 メニュー|設定|カードデータフォルダ設定|で設定します。 【再生モード選択】 ラジオボタンで選択します。

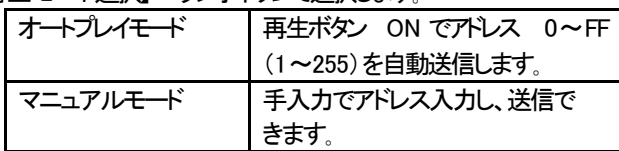

【FIFO バッファリング機能】

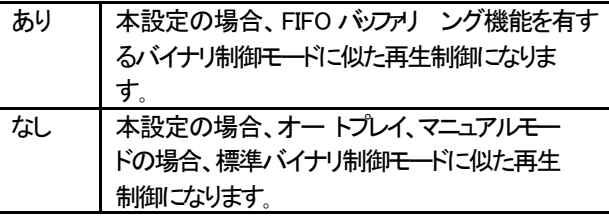

【テスト状況】 データの送受信内容を表示します。 【再生】 再生を開始します。 (アドレス送出します ) 【停止】 再生を停止します。 【再生CH】 再生しているアドレスを表示します。

【再生WAVE ファイル内容】 再生している WAVE ファイル内容を表示します。 【再生状態】

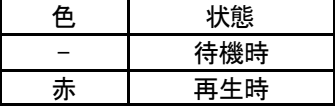

【BUSY信号状態】

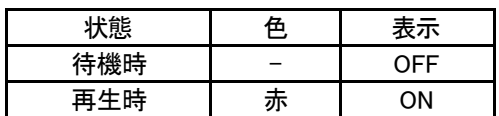

【バッファリング状況】 バッファリング状況を表示します。

**12.32C** 

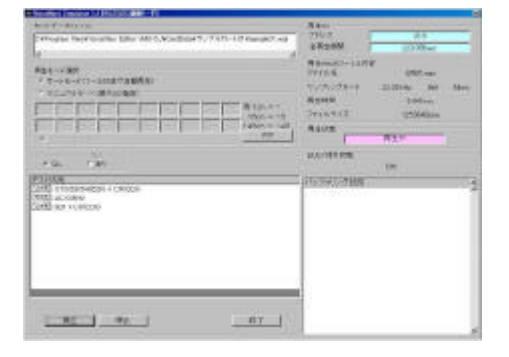

【カードデータファイル】 メニュー|設定|カードデータフォルダ設定|で設定します。 【再生モード選択】 ラジオボタンで選択します。

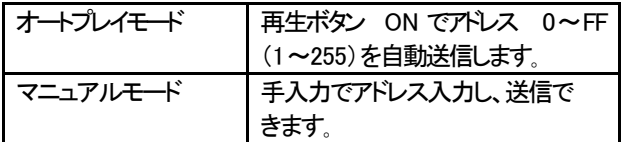

【FIFO バッファリング機能】

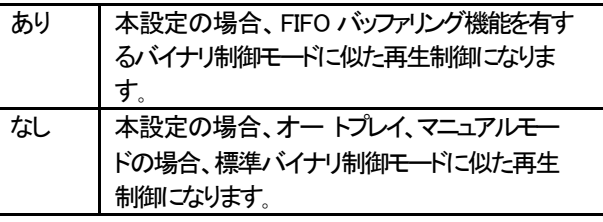

【テスト状況】 データの送受信内容を表示します。

【再生】 再生を開始します。 (アドレス送出します )

【停止】 再生を停止します。

【再生CH】 再生しているアドレスを表示します。

【再生WAVE ファイル内容】 再生している WAVE ファイル内容を表示します。

【再生状態】

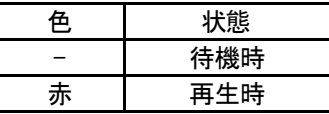

【BUSY信号状態】

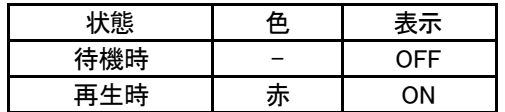

【バッファリング状況】 バッファリング状況を表示します。

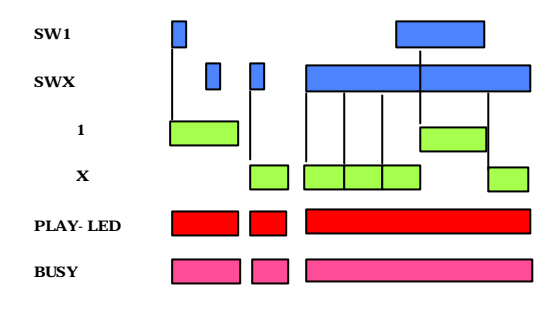

ワンパルス入力時

再生は一回のみ再生で、再生中は他の入力は見ませ ん。再生終了後に次のSW入力からスキャンを行いま す。ストップ信号入力により、即停止します。 レベル入力時 レベル入力の場合はリピー ト再生で、再生中は他の入力 は見ません。

再生終了後に次のSW入力からスキャンを行います。 ストップ信号入力で即停止し、引き続き入力がある時は、 ストップ解除後に最初から再生します。

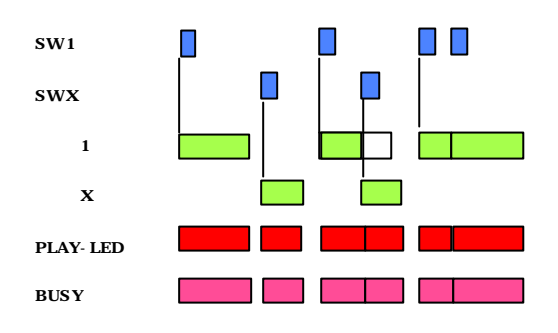

再生はワンシ ョット入力のみの1回再生になります。 再生中は、当該SWを含む全てのSWを検出し、入力され ると即座に入力されたSWのメッセージに切り替わりま す。

ストップ信号入力で即停止します。

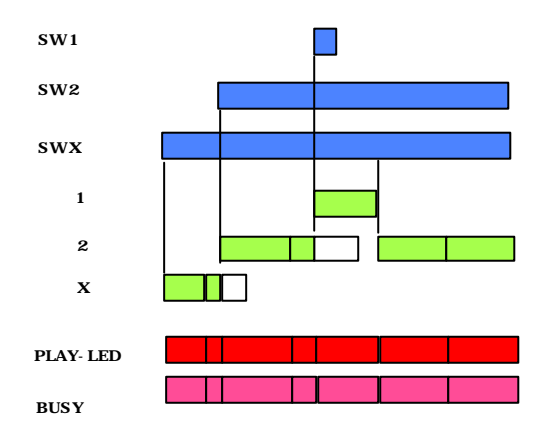

再生はワンシ ョト 入力時は1回のみの再生になり、レベ ル入力時はリピート再生になります。 再生中は、当該SWより優先度の高いSWのみ検出し、 入力されると即座に入力されたSWのメッセージに切り替 わります。また、リピート再生時では、優先度の高いSW

のメッセージ終了後に、再度当該SWのメッセージが、最 初から再生されます。 ストップ信号入力で即停止し、リピー ト再生時ではストップ

解除後に、再度当該SWのメッセージが最初から再生さ れます。

## ViceNavi 三共電子株式会社

〒389-1102 長野県長野市豊野町大倉3500-17 TEL 026-257-6210 FAX 026-217-2893 E-mail:info@voicenavi.co.jp URLhttp://www.voicenavi.co.jp